# **UNIVERSITY of PUGET SOUND** TECHNOLOGY SERVICES

# **CISCO Phone Quick Reference Sheet**

# **Placing a call:**

- Lift handset (receiver), then dial number\*
- For hands-free (using headset or other device): press the **New Call** soft key, then dial number or press **Speaker**, then dial number

*\*You must dial 9 for all off-campus numbers.* 

#### **Ending a call:**

Hang up handset or press the **End Call** soft key

### **Placing a 2nd call (and place 1st call on hold):**

Press the **Hold** soft key then press the **NewCall** soft key, then dial number

# **Answering a call:**

- $\cdot$  Lift handset or
- For hands-free, press the **Answer** soft key or press **Speaker**

### **Muting a call:** (*disables microphone)*

- Press the **Mute** button to activate
- Press the **Mute** button again to deactivate

### **Placing a call on hold:**

- Press the **Hold** soft key
- Press the **Resume** soft key or your line button to resume call

*Note: If multiple calls are on hold, use the Navigation button to select the desired call* 

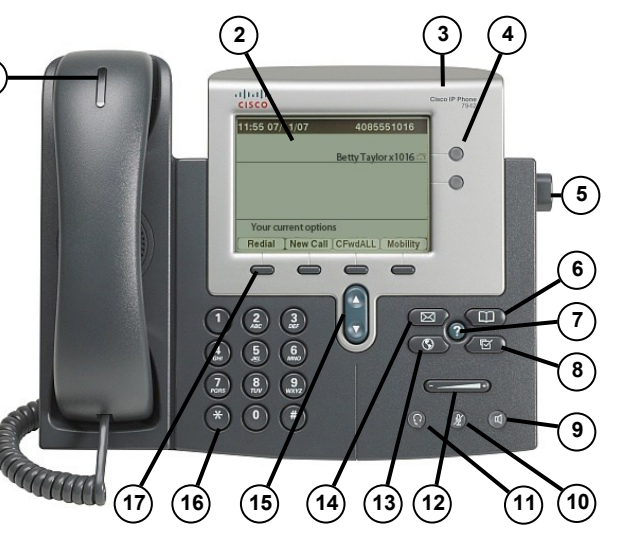

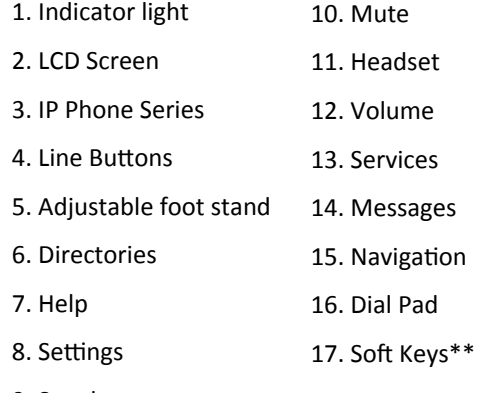

#### 9. Speaker

**1**

\*\*A *soft key* is a button for which the function changes (Labels on LCD screen change when you receive, answer or place a call).

A *line button* is pre-labeled and the functionality does not change.

### **Immediately divert/forward incoming call to voice mail:**

Press the **iDivert** soft key

### **Transferring a call:**

- During a call, press the **Transfr** soft key (places call on hold)
- Dial the second number (to transfer call to)
- To directly transfer the party, press the **Transfr** soft key to complete the transfer
- To speak to the recipient prior to transferring, wait for recipient to answer, speak to him/her then press **Transfr** to release the call and hang up
- To cancel the transfer, press the **Resume** soft key

### **Conference Calls:**

- Adding someone to a call: while on a call, press the **More** soft key followed by **Confrn** soft key (places the first party on hold and opens another line)
- Dial another number; when the party answers, press **Confrn** soft key again and the conference is complete (all parties can talk to each other)
- To see who is on the call, press **More** soft key and then **ConfLi** soft key. The star (\*) key indicates a call's originator
- To remove a conference caller, use the **Navigation** buttons to highlight the party, then press **Remove**

# **For more information, please visit: http://www.pugetsound.edu/phones**

pugetsound.edu/ts

# servicedesk@pugetsound.edu

253.879.8585

# **UNIVERSITY of PUGET SOUND** TECHNOLOGY SERVICES

# **CISCO Phone Quick Reference Sheet**

### **Join multiple calls (create a conference call from two separate calls):**

- Remain on the line with one of the callers
- Use the Navigation buttons to highlight the held call
- Press the **More** soft key
- Press the **Join** soft key

# **To answer incoming Call Waiting call:**

- Press the **Answer** soft key button when you hear the call waiting beep (first call automatically goes on hold)
- Use the **Navigation** buttons to alternate between calls
- Press **Resume** soft key to resume call with selected call

# **Call Forwarding:**

- Press the **Cfwdall** soft key
- Dial the number to which you want to forward the call

*Note: dial 1500 to forward to voicemail or press Messages*

To deactivate, press **Cfwdall** soft key

# **Do Not Disturb/DND:**

 To use this feature, press **more** twice then select **DND**

# **Call Pick Up– to pick up a call ringing on another extension:**

 Lift handset, press **More** twice and press the **PickUp** soft key

# **Call Park– to hold a call and retrieve it at another extension:**

- While on the call, press the **Park** soft key
- LCD screen will display a **Park Code**, which you will want to memorize or write down, as you'll need it to retrieve the call
- Hang up the call at current location
- To retrieve the Parked Call, lift handset and dial the Park Code

# **Redialing the last number called (for internal calls only):**

Lift handset, then press the **Redial** soft key

# **Dialing a Missed Call:**

- Press the **Directories** button and press **1** for **Missed Calls**
- Use the **Navigation** buttons to highlight the number you would like to dial
- Press **Dial** for on-campus (internal) calls
- Press **EditDial** and add the prefix **9** for dialing off-campus (external) calls

# **Using Directories to your advantage:**

Press the **Directories** button, then press

- **1**: Missed calls
- **2**: Received calls
- **3**: Placed calls
- **4**: Personal directory
- **5**: Corporate directory (where you can search by name through the entire campus directory)

#### **Viewing and retrieving missed, received or placed calls:**

- Press **Directories** button
- Use **Navigation** buttons to highlight either missed, received or placed calls
- Press **Select** or press the number associated with the respective directory

### **To use the Corporate Directory:**

- Press **Directories**
- Press **5** for the Corporate Directory
- Enter name by typing in letters of either first name, last name or phone number *Note: to type the letter "L" for example, you would press the 5 button three times (once for J, twice for K, three times for L)*

### **For more information, please visit:**

**http://www.pugetsound.edu/phones**

253.879.8585

pugetsound.edu/ts servicedesk@pugetsound.edu